# **SONY**

# Digitaalne salvestav HD-videokaamera

## Kasutusjuhend

[Alustamine](#page-6-0)

[Salvestamise/taasesitus](#page-12-0)

[Piltide salvestamine](#page-17-0)

[Videokaamera](#page-24-0)  [kohandamine](#page-24-0)

[Muud](#page-25-0)

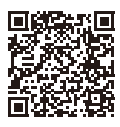

### **Spikker (veebijuhend)**

Spikrist leiate põhjalikud-juhised kaamera paljude funktsioonide kohta.

**[http://rd1.sony.net/help/cam/1420/h\\_zz/](http://rd1.sony.net/help/cam/1420/h_zz/)**

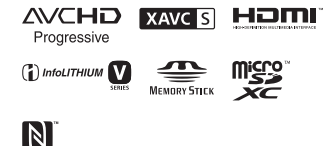

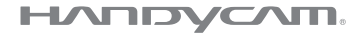

# <span id="page-1-0"></span>Lugege kõigepealt seda

Enne seadme kasutamist lugege kasutusjuhend tähelepanelikult läbi ja säilitage hilisemaks kasutamiseks.

## Omaniku kirjed

Mudel ja seerianumber asuvad seadme põhjal. Kirjutage seerianumber allolevasse lahtrisse. Kasutage neid numbreid, kui helistate selle tootega seoses Sony edasimüüjale.

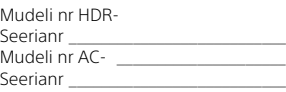

## **HOIATUS**

**Tulekahju- ja elektrilöögiohu vähendamiseks järgige järgmisi suuniseid: 1) ärge laske seadmel kokku puutuda vihma ega niiskusega; 2) ärge asetage seadmele vedelikega täidetud anumaid, näiteks vaase.**

**Ärge asetage akusid liigse kuumuse kätte, nt päikesepaiste, tuli vms.**

# OLULISED OHUTUSJUHT-NÖÖRID

HOIDKE NEED JUHTNÖÖRID ALLES. OHT – TULEKAHJU JA ELEKTRILÖÖGI OHU VÄHENDAMISEKS JÄRGIGE HOOLIKALT NEID JUHISEID.

- Lugege neid juhiseid.
- Hoidke need juhised alles.
- Pange tähele kõiki hoiatusi.
- Järgige kõiki juhiseid.
- Ärge kasutage seda seadet vee läheduses.
- Puhastage ainult kuiva lapiga.
- Ärge katke õhuavasid. Paigaldage tootja juhiste järgi.
- Ärge paigaldage soojust kiirgava allika (radiaator, soojussalvesti, pliit, võimendi) lähedusse.
- Ärge eemaldage polariseeritud või maandatud pistiku ohutuseesmärki. Polariseeritud pistikul on kaks haru, millest üks on laiem. Maandustüüpi pistikul on kaks haru ja kolmas maandusharu. Lai haru või kolmas haru on mõeldud ohutuse tagamiseks. Kui olemasolev pistik ei mahu teie pistikupessa, küsige elektrikult nõu vananenud pistikupesa asendamiseks.
- Kaitske toitejuhet, et sellele ei astutaks ega seda pigistataks, eriti pistikute, pistikupesade ja seadmest väljuva osa juures.
- Kasutage ainult tootja nimetatud manuseid/tarvikuid.
- Kasutage ainult tootja määratud või seadmega koos müüdavat käru, alust, statiivi, kronsteini või lauda. Kui kasutate käru, olge käru ja seadme liigutamisel ettevaatlik, et vältida ümberkukkumisest tekkida võivaid kahjustusi.

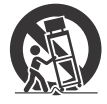

- Eemaldage seade vooluvõrgust äikese ajal või siis, kui te seadet pikemat aega ei kasuta.
- Hooldustööde tegemiseks pöörduge ainult vastava väljaõppega hoolduspersonali poole. Hooldustöid on vaja, kui seade on mingil viisil kahjustada saanud (nt toitejuhe või pistik on kahjustatud, seadmesse on sattunud vedelikke või objekte, seade on olnud vihma või niiskuse käes, seade ei tööta normaalselt või see on maha kukkunud).
- Kui pistiku kuju ei sobi pistikupesaga, kasutage ühendamiseks sobivat adaptrit.

## $\land$  HOIATUS

#### **Aku**

Akut valesti käsitsedes võib see plahvatada, süttida või tekitada söövitushaavu. Pidage kinni järgmistest ettevaatusabinõudest.

- Akut ei tohi avada.
- Akut ei tohi purustada ega põrutada, nt taguda, lasta sel kukkuda või selle peale astuda.
- Ärge tekitage lühist ega laske akuklemmidel kokku puutuda metallesemetega.
- Ärge hoidke akut temperatuuril üle 60 °C, nt otseses päikesevalguses või päikese kätte pargitud autos.
- Ärge põletage akut ega visake seda tulle.
- Ärge käsitsege katkisi või lekkivaid liitiumioonakusid.
- Laadige akut kindlasti ainult Sony originaal-akulaadijaga või muu aku laadimiseks sobiva seadmega.
- Hoidke akut väikelastele kättesaamatus kohas.
- Hoidke akut kuivana.
- Asendage ainult sama või Sony soovitatava võrdväärset tüüpi akuga.
- Kõrvaldage kasutatud akud rangelt juhtnööre järgides.

## **AC-adapter**

Ärge kasutage AC-adapterit kitsas kohas, näiteks seina ja mööbli vahel. Kasutage AC-adapteri ühendamiseks lähedalasuvat seinakontakti (pistikupesa seinas). Kui seadme kasutamisel tekib mõni tõrge, võtke kohe AC-adapter seinakontaktist (pistikupesast) välja. Isegi kui videokaamera on välja lülitatud, saab see seni voolu, kuni AC-adapterit pole seinakontaktist (pistikupesast) eemaldatud.

Liigne helirõhk kuularitest või kõrvaklappidest võib kahjustada kuulmist.

## Euroopa klientidele

#### **Märkus klientidele riikides, kus kehtivad EL-i direktiivid**

Tootja: Sony Corporation, 1-7-1 Konan Minato-ku Tokyo, 108-0075 Jaapan Toote vastavus EL-is: Sony Deutschland GmbH, Hedelfinger Strasse 61, 70327 Stuttgart, Saksamaa

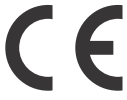

Siinsega kinnitab Sony Corporation, et see seade vastab direktiivi 1999/5/EÜ põhinõuetele ja muudele kehtivatele sätetele. Lisateavet leiate järgmiselt veebisaidilt:

<http://www.compliance.sony.de/>

#### **Märkus**

Kui staatiline elekter või elektromagnetism põhjustab andmeedastuse katkemist (nurjumist), taaskäivitage rakendus või võtke sidekaabel (USB vms) küljest ja ühendage uuesti.

Toodet on katsetatud ja see vastab elektromagnetilise ühilduvuse määruses olevatele piirangutele, kui kasutatakse alla 3 meetri pikkust ühenduskaablit.

Teatud sagedustel toimivad elektromagnetväljad võivad mõjutada seadme pilti ja heli.

#### **Vanade akude ning elektrija elektroonikaseadmete käitlemine (kehtib Euroopa Liidus ja teistes Euroopa riikides, kus on eraldi toimivad kogumissüsteemid)**

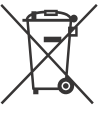

See sümbol tootel, akul või pakendil näitab, et toodet ja akut ei tohi olmejäätmetena käidelda. Teatud

akudel võidakse seda sümbolit kasutada koos keemilise sümboliga. Elavhõbeda (Hg) või tina (Pb) keemiline sümbol lisatakse, kui aku sisaldab enam kui 0,0005% elavhõbedat või 0,004% tina. Tagades nende toodete ja akude reeglitepärase utiliseerimise, aitate ära hoida võimalikke keskkonda ja tervist mõjutavaid negatiivseid tagajärgi, mis ebakorrektse käitlemise tõttu võivad tekkida. Materjalide taastöötlemine aitab säästa loodusressursse.

Toodete puhul, mis nõuavad ohutuse, jõudluse või andmete terviklikkuse tõttu alalist ühendust kaasatud akuga, peab aku vahetama vaid kvalifitseeritud hoolduspersonal. Aku ning elektri- ja elektroonikaseadmete reeglitepärase käitlemise tagamiseks viige tooted kasutusea lõppedes spetsiaalsesse kogumispunkti, kus see taastöödeldakse elektri- ja elektroonikaseadmetele kohaselt. Kõigi teiste akude puhul vaadake jaotist, kus räägitakse aku ohutust eemaldamisest tootest. Viige aku spetsiaalsesse kogumispunkti, kus see taastöödeldakse kasutatud akudele kohaselt. Täpsema teabe saamiseks toote või aku taastöötlemise kohta võtke ühendust kohaliku omavalitsuse, lähedalasuva jäätmekäitluse teenusepunkti või kauplusega, kust selle toote või aku ostsite.

See juhend kirjeldab 1080 60i-ga ühilduvaid seadmeid ja 1080 50i-ga ühilduvaid seadmeid. Tuvastamaks, kas kaamera on 1080 60i-ga ühilduv seade või 1080 50i-ga ühilduv seade, kontrollige kaamera põhjas järgmiste märkide olemasolu. 1080 60i-ga ühilduv seade: 60i 1080 50i-ga ühilduv seade: 50i

# <span id="page-5-1"></span><span id="page-5-0"></span>Lisateave videokaamera kohta (spikker)

Spikker on veebijuhend. Sellest leiate põhjalikud juhised videokaamera paljude funktsioonide tundmaõppimiseks.

#### Minge Sony kasutajatoe lehele.

[http://rd1.sony.net/help/cam/](http://rd1.sony.net/help/cam/1420/h_zz/) 1420/h\_zz/

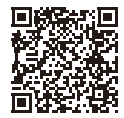

Spikrist leiate lisateavet, nagu järgmised funktsioonid.

- Highlight Movie Maker
- Reaalajas voogesitus
- Multi Camera Control

# Sisukord

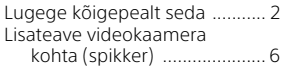

## **[Alustamine ................... 7](#page-6-1)**

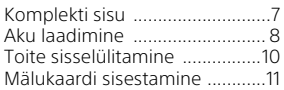

## **Salvestamise/**

## **[taasesitus ................... 13](#page-12-1)**

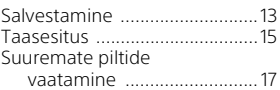

## **[Piltide salvestamine ... 18](#page-17-1)**

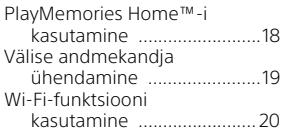

## **Videokaamera**

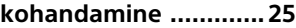

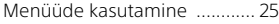

## **[Muud ..........................26](#page-25-1)**

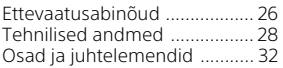

# <span id="page-6-2"></span><span id="page-6-1"></span><span id="page-6-0"></span>Komplekti sisu

Sulgudes ( ) olevad arvud näitavad komplekti kogust.

- Videokaamera (1)
- AC-adapter (1)

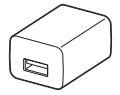

AC-adapteri kuju on olenevalt riigist/piirkonnast erinev.

• USB-ühenduse tugikaabel (1)

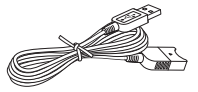

USB-ühenduse tugikaabel on mõeldud kasutamiseks ainult selle videokaameraga. Kasutage seda kaablit, kui videokaamera integreeritud USB-kaabel on ühendamiseks liiga lühike.

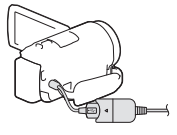

• HDMI-kaabel (1)

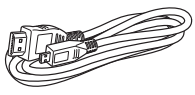

• Laetav aku NP-FV50 (1)

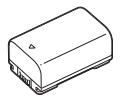

• Kasutusjuhend (see käsiraamat) (1)

# <span id="page-7-1"></span><span id="page-7-0"></span>Aku laadimine

1 Lülitage videokaamera välja, sulgedes LCD-monitori, ja sisestage aku.

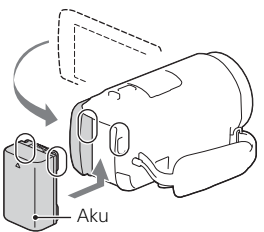

2 Tõmmake integreeritud USB-kaabel välja.

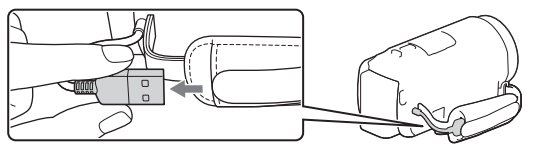

3 Ühendage AC-adapter ja videokaamera USBühenduse tugikaabliga ja ühendage AC-adapter seinakontakti (pistikupessa).

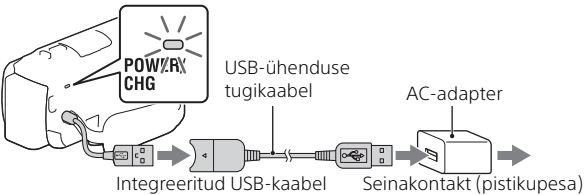

- Lamp POWER/CHG (laadimine) muutub oranžiks.
- Lamp POWER/CHG (laadimine) lülitub välja, kui aku on täiesti laetud. Eemaldage USB-ühenduse tugikaabel videokaamerast.
- AC-adapteri kuju on olenevalt riigist/piirkonnast erinev.
- Lülitage videokaamera enne aku eemaldamist välja.

## **Aku laadimine arvutit kasutades**

Lülitage videokaamera välja ja ühendage videokaamera integreeritud USB-kaabli abil töötava arvutiga.

## **Seinakontakti (pistikupessa) ühendatud videokaamera kasutamiseks toimige järgmiselt**

Ühendage videokaamera seinakontakti (pistikupessa) nii, nagu on kirjeldatud jaotises "Aku laadimine".

- Sisestage aku videokaamerasse.
- Aku võib kuluda isegi siis, kui videokaamera on seinakontakti (pistikupessa) ühendatud.

# <span id="page-9-0"></span>Toite sisselülitamine

1 Avage videokaamera LCD-monitor ja lülitage toide sisse.

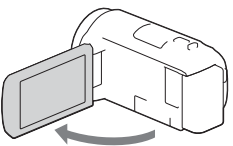

2 Valige LCD-monitoril kuvatavaid juhiseid järgides keel, geograafiline piirkond, Daylight Savings või Summer Time, kuupäevavorming ning kuupäev ja kellaaeg.

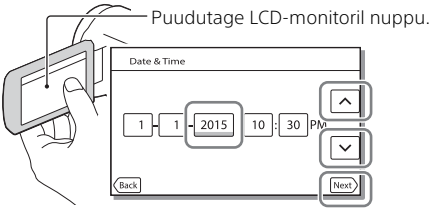

- Järgmisele lehele liikumiseks puudutage valikut [Next].
- Kaamera väljalülitamiseks sulgege LCD-monitor.
- Kuupäeva ja kellaaja uuesti seadistamiseks valige  $\sqrt{\text{MENU}} \rightarrow \text{[Setup]} \rightarrow$  $[$  (4) Clock Settings]  $\rightarrow$  [Date & Time Setting]. (Juhul kui te pole oma videokaamerat mitu kuud kasutanud)
- Kasutamise heli väljalülitamiseks valige  $\boxed{\text{MENU}} \rightarrow \boxed{\text{Setup}} \rightarrow$  $\left[ \bigotimes$  General Settings]  $\rightarrow$  [Beep]  $\rightarrow$  [Off].

# <span id="page-10-1"></span><span id="page-10-0"></span>Mälukaardi sisestamine

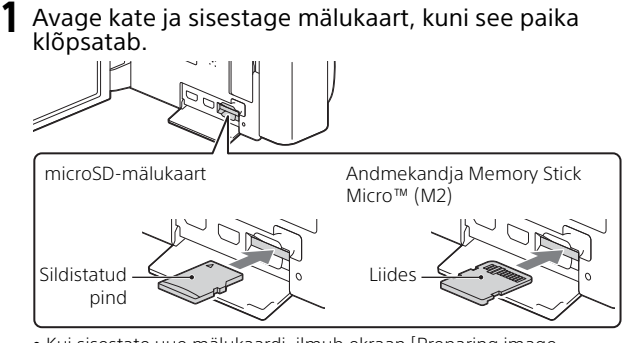

- Kui sisestate uue mälukaardi, ilmub ekraan [Preparing image database file. Please wait.]. Oodake, kuni ekraan kaob.
- Sisestage mälukaart otse paremale, et videokaamera selle tuvastaks.
- Mälukaardi salvestusmeediumina valimiseks valige  $\sqrt{\text{MENU}} \rightarrow \text{[Setup]} \rightarrow$  $[$   $\bullet$  Media Settings]  $\rightarrow$  [Media Select]  $\rightarrow$  [Memory Card]. (HDR-CX670/PJ670)
- Mälukaardi väljutamiseks avage kate ja lükake mälukaart korraga kergelt sisse.

## **Videokaameraga kasutatavad mälukaardi tüübid**

#### **XAVC S-vormingus piltide salvestamine**

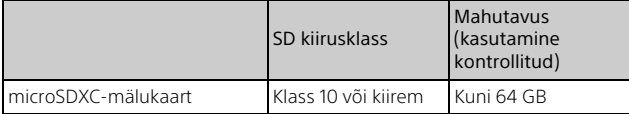

#### **Piltide salvestamine mitte-XAVC S vormingus**

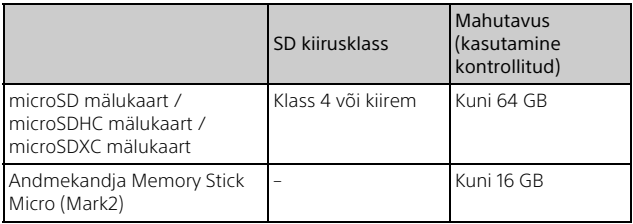

# <span id="page-12-2"></span><span id="page-12-1"></span><span id="page-12-0"></span>Salvestamine

## <span id="page-12-3"></span>Filmide salvestamine

1 Avage LCD-monitor ja vajutage salvestamise alustamiseks nuppu START/STOP.

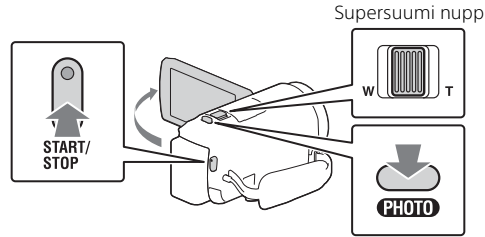

- Salvestamise peatamiseks vajutage uuesti nuppu START/STOP.
- Filmi salvestamise ajal saate fotosid salvestada, vajutades nuppu PHOTO (duaalne jäädvustus).
- Vaikeseadistuses salvestatakse filmid samaaegselt AVCHD- ja MP4 vormingus (Dual Video REC). MP4-vormingus filme on lihtne nutitelefonis taasesitada või võrku või veebi üles laadida.
- LCD-monitoril olevad üksused kaovad, kui te videokaamerat mõni sekund ei kasuta. Üksuste uuesti kuvamiseks puudutage mis tahes kohta LCD-monitoril, välja arvatud nuppe.
- Meediumi salvestusaega saate LCD-monitoril võtterežiimis vaadata.
- Salvestatavate videote pildikvaliteedi muutmiseks valige MENU  $[Image Quality/Size] \rightarrow [B \rightarrow REC Model].$
- Salvestusvormingut saate muuta nuppudega MENU  $[Image Quality/Size] \rightarrow [B \rightarrow File Format].$

## <span id="page-13-0"></span>Fotode jäädvustamine

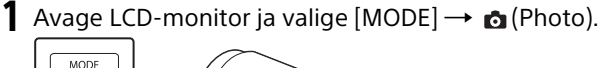

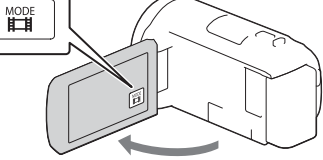

2 Vajutage fookuse reguleerimiseks kergelt nuppu PHOTO ja seejärel vajutage see täiesti alla.

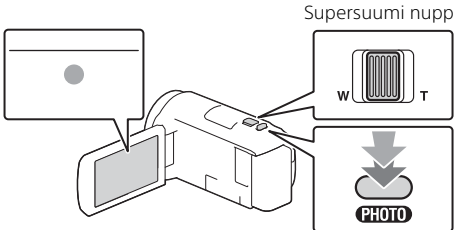

• Kui fookus on õigesti reguleeritud, kuvatakse LCD-monitoril AE/AF-luku näidik.

# <span id="page-14-2"></span><span id="page-14-0"></span>Taasesitus

1 Taasesitusrežiimi avamiseks avage LCD-monitor ja vajutage videokaameral nuppu (View Images).

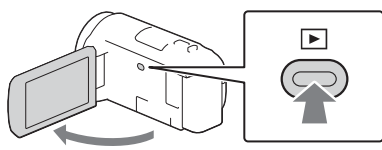

<span id="page-14-1"></span>**2** Valige  $\lceil \cdot \rceil / \lceil \cdot \rceil$  soovitud sündmuse keskele viimiseks ja valige siis joonisel  $(0)$  ringiga ümbritsetud osa.

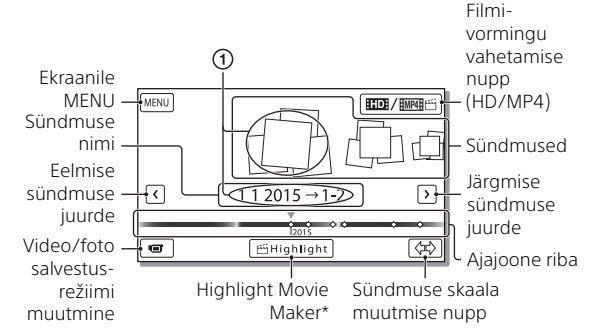

- \* Highlight Movie Maker kuvatakse, kui filmivorminguks on valitud AVCHD-vorming.
- XAVC S-videote või esitatavate, redigeeritavate või teistesse seadmetesse kopeeritavate AVCHD-videote valimiseks valige  $[MENT]$   $\rightarrow$   $[Image\ Quality/Size]$   $\rightarrow$   $[Hint$  File Format].

## 3 Valige pilt.

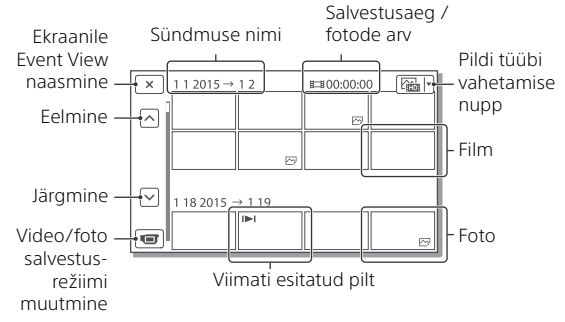

## **Taasesituse toimingud**

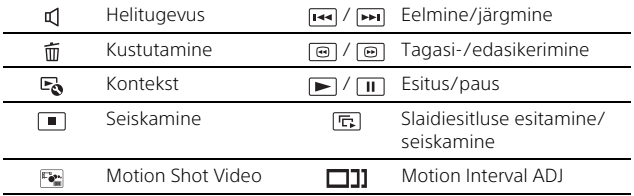

## **Teistes seadmetes esitatava ja redigeeritava või sinna kopeeritava filmi vormingu valimiseks toimige järgmiselt**

2. etapis valige LCD-monitori üleval paremas nurgas nupp  $\Box$ **[HD HD Quality] või [ MM [ HMP4].** 

# <span id="page-16-0"></span>Suuremate piltide vaatamine

## Videokaamera ühendamine teleriga

1 Ühendage videokaamera pistik HDMI OUT teleri pistikuga HDMI IN kaasasoleva HDMI-kaabli abil.

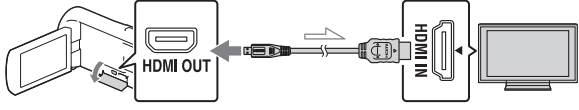

 $\sim$  Signaalivoog

• Kui teie teleril pole HDMI-pistikut, ühendage videokaamera mitmeotstarbeline/mikro-USB liides AV-kaabli (müüakse eraldi) abil teleri video-/helisisendpistikusse.

<span id="page-16-1"></span>Integreeritud projektori kasutamine (HDR-PJ620/PJ670)

- Vajutage nuppu PROJECTOR [\(lk 32\).](#page-31-1)
- 2 Valige [Image Shot on This Device].
- 3 Järgige LCD-monitoril olevat kasutusjuhendit ja valige seejärel [Project].

Supersuumi hoob / PHOTO\*2 PROJECTOR FOCUS hoob\*1emm

<sup>\*1</sup> Reguleerige projekteeritud pildi fookust.<br><sup>\*2</sup> Kasutage supersuumi nuppu, et liigutada projitseeritud pildil kuvatavat valikuraami, ja vajutage seejärel nuppu PHOTO.

# <span id="page-17-2"></span><span id="page-17-1"></span><span id="page-17-0"></span>PlayMemories Home™-i kasutamine

## Mida teha tarkvaraga PlayMemories Home

PlayMemories Home võimaldab videoid ja fotosid erineval otstarbel kasutamiseks arvutisse importida.

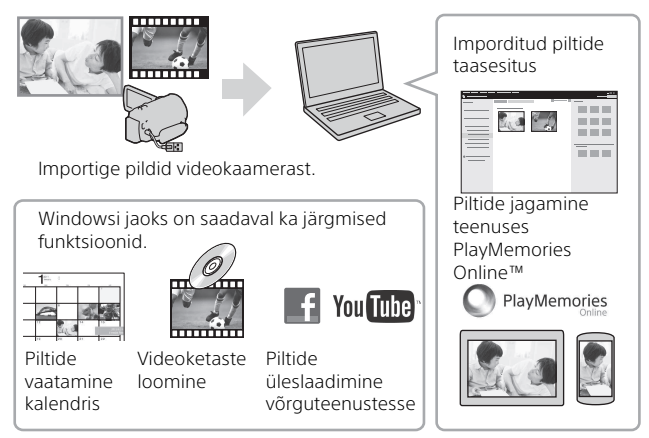

## **Tarkvara PlayMemories Home allalaadimine**

Tarkvara PlayMemories Home allalaadimiseks minge järgmisele veebilehele.

<www.sony.net/pm/>

## **Arvutisüsteemi kontrollimine**

Tarkvara esitatavaid nõudeid arvutile saate vaadata järgmiselt veebisaidilt. <www.sony.net/pcenv/>

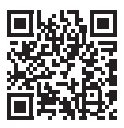

# <span id="page-18-0"></span>Välise andmekandja ühendamine

## Kuidas seadet ühendada?

## **USB-pistikuta salvestaja**

Ühendage salvestaja videokaamera mitmeotstarbelise/mikro-USB liidesega, kasutades AV-kaablit (müüakse eraldi).

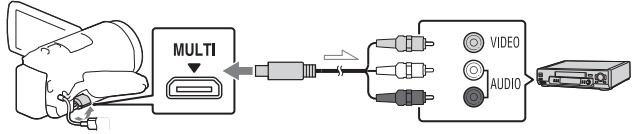

Signaalivoog

Sisestage aku videokaamerasse.

Ühendage AC-adapter (komplektis) videokaameraga.

Ühendage AV-kaabel (müüakse eraldi) videokaameraga.

• Videod kopeeritakse standardlahutusega pildikvaliteediga.

## **Väline andmekandja**

Ühendage väline andmekandja videokaamera mitmeotstarbelise/ mikro-USB liidesega, kasutades USB-adapterikaablit VMC-UAM2 (müüakse eraldi).

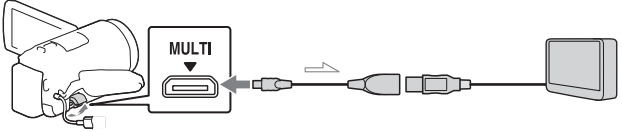

 $\equiv$ Signaalivoog

Sisestage aku videokaamerasse.

Ühendage AC-adapter (komplektis) videokaameraga.

Ühendage väline andmekandja videokaameraga.

• Videod kopeeritakse kõrglahutusega pildikvaliteediga (HD).

# <span id="page-19-0"></span>Wi-Fi-funktsiooni kasutamine

## Rakenduse PlayMemories Mobile™ installimine nutitelefonisse

Rakenduse PlayMemories Mobile funktsioonide kohta värskeima ja üksikasjalikuma teabe saamiseks külastage järgmist URL-i.

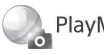

PlayMemories

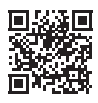

<http://www.sony.net/pmm/>

## **Android OS**

Installige PlayMemories Mobile teenusest Google play.

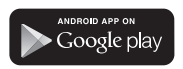

• Ühe puutega funktsioonide (NFC) kasutamiseks on vaja Android 4.0 või Androidi uuemat versiooni.

## $i$ OS

Installige PlayMemories Mobile teenusest App Store.

> Available on the iPhone **App Store**

• Ühe puutega funktsioonid (NFC) pole iOS-is saadaval.

### **Märkused**

- Olenevalt riigist või piirkonnast ei pruugi rakenduse PlayMemories Mobile teenusest Google play või App Store allalaadimine võimalik olla. Sellisel juhul otsige rakendust "PlayMemories Mobile".
- Kui PlayMemories Mobile on nutitelefonisse juba installitud, värskendage tarkvara värskeimale versioonile.
- Siin kirjeldatud Wi-Fi-funktsioon ei tööta tingimata kõigi nutitelefonide ja tahvelarvutitega.
- Videokaamera Wi-Fi-funktsiooni ei saa kasutada avaliku traadita kohtvõrguga (LAN) ühendatuna.
- Videokaamera ühe puutega funktsioonide (NFC) kasutamiseks on tarvis NFCfunktsiooni toetavat nutitelefoni ja tahvelarvutit.
- Rakenduse kasutusviisid või ekraanid võivad tulevastes täiustustes ette teatamata muutuda.

## <span id="page-20-1"></span>MP4-vormingus fotode ja videote edastamine nutitelefonisse

- **Ühe puutega ühendus NFC-d toetava Androidi seadmega**
- 1 Valige nutitelefonis [Settings], seejärel valige [More...] ja veenduge, et [NFC] on lubatud.

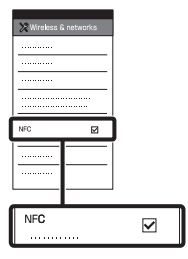

- 2 Taasesitage videokaameras nutitelefoni saadetav pilt.
	- Saate üle kanda ainult MP4 vormingus videoid ja fotosid.
	- Valige taasesituse 2. etapis videovormingu vahetamise nupp, et videote taasesitamisel valida MP4-vormingus videod [\(lk 15\)](#page-14-1).

3 Puudutage videokaameraga nutitelefoni.

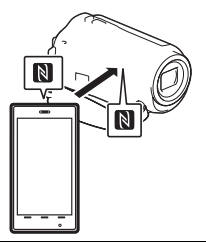

### **Märkused**

- Tühistage eelnevalt nutitelefonis unerežiim või avage ekraan lukust.
- Veenduge, et  $\blacksquare$  kuvatakse videokaamera ja nutitelefoni LCD-monitoris.
- Jätkake videokaamera puudutamist nutitelefoniga ilma liigutamata, kuni rakendus PlayMemories Mobile käivitub (1 kuni 2 sekundit).
- Kui videokaamerat ei saa NFC abil nutitelefoniga ühendada, vaadake jaotist "Uhendamine [ilma NFC kasutamiseta" \(lk 21\).](#page-20-0)

## <span id="page-20-0"></span> **Ühendamine ilma NFC kasutamiseta**

Vajutage nuppu  $\blacktriangleright$  (View Images) ja valige seejärel pildi tüüp MENU →  $[Wireless] \rightarrow [\frac{2}{10}]$  Function]  $\rightarrow$ [Send to Smartphone]  $\rightarrow$ [Select on This Device]  $\rightarrow$ .

- 2 Valige ülekantav pilt ja lisage  $\sqrt{\ }$  ning valige seejärel  $OK \rightarrow OK$ .
	- Kuvatakse SSID ja parool ning videokaamera on valmis nutitelefoniga ühendamiseks.
- 3 Ühendage videokaamera nutitelefoniga ja kandke pildid üle.

## **Android**

- Käivitage PlayMemories Mobile ja valige videokaamera SSID.
- (2) Sisestage videokaameras kuvatav parool (ainult esmakordselt).

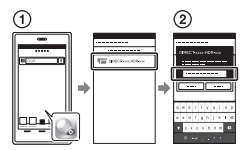

## **iPhone/iPad**

- $\bigcirc$  Valige [Settings]  $\rightarrow$ [Wi-Fi] → ja videokaameras kuvatav SSID.
- (2) Sisestage videokaameras kuvatav parool (ainult esmakordselt).
- Kinnitage, et videokaameras kuvatav SSID on valitud.

Naaske avalehele ja käivitage PlayMemories Mobile.

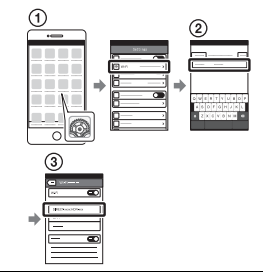

## Nutitelefoni kasutamine juhtmeta puldina

Videokaameraga salvestamiseks saate kasutada oma nutitelefoni juhtmeta puldina.

- 1 Valige videokaameras suvandid  $|\text{MENU}| \rightarrow$  $[Wireless] \rightarrow [$  Function $] \rightarrow$ [Ctrl with Smartphone].
- 2 Nutitelefonis toimige samal viisil kui jaotise ["Ühendamine ilma NFC](#page-20-0)  [kasutamiseta" \(lk 21\)](#page-20-0)

## 3. etapis.

NFC kasutamisel saate oma videokaameras kuvada salvestusekraani ja puudutada videokaamera nupuga nutitelefoni nuppu $\blacksquare$ .

3 Kasutage videokaamerat oma nutitelefonis.

# $23^{\mathrm{min}}$  and  $23^{\mathrm{min}}$ Piltide salvestamine

#### **Märkused**

• Olenevalt kohalikest elektrilistest häiretest või nutitelefoni võimalustest ei pruugi reaalajas piltide kuvamine sujuv olla.

## Videote ja fotode salvestamine arvutisse Wi-Fi kaudu

Ühendage arvuti eelnevalt juhtmeta pääsupunkti või raadiovõrgu lairibaruuteriga.

#### 1 Integreeritud tarkvara installimine arvutisse (ainult esmakordselt). Windows: PlayMemories Home <www.sony.net/pm/>

Mac: Wireless Auto Import [http://www.sony.co.jp/imsoft/](http://www.sony.co.jp/imsoft/Mac/) Mac/

- Kui tarkvara on arvutisse juba installitud, värskendage tarkvara värskeimale versioonile.
- 2 Ühendage videokaamera pääsupunktiga järgmisel viisil (ainult esmakordselt). Kui teil ei õnnestu registreerida, vaadake pääsupunkti juhendit või võtke ühendust pääsupunkti seadistanud isikuga.

#### **Kui traadita pääsupunktil on WPS-nupp**

Valige videokaameras  $[MENT] \rightarrow [Wireless] \rightarrow$  $\sqrt{S_0}$  Setting  $\rightarrow$  [WPS Push]. Vajutage selle pääsupunkti WPS-nuppu, mida soovite registreerida.

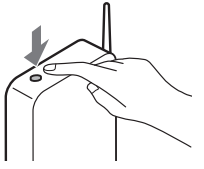

## **Kui teate juhtmeta pääsupunkti SSID-i**

#### **ja parooli**

- Valige videokaameras  $[\overline{\text{MENU}}] \rightarrow [\text{Wireless}] \rightarrow$  $\sqrt{\frac{1}{20}}$  Setting  $\rightarrow$  [Access point settings].
- Valige registreeritav pääsupunkt, sisestage parool ja valige seejärel [Next].

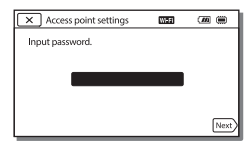

3 Kui arvuti pole käivitatud, lülitage see sisse.

- 4 Alustage piltide saatmist videokaamerast arvutisse.
	- Vajutage videokaameras nuppu (View Images).
	- $\textcircled{2}$  Valige  $\overline{\text{MENU}} \rightarrow \text{[Wireless]}$ 
		- $\rightarrow$  [ $\approx$  Function]  $\rightarrow$  [Send to Computer].
	- Pildid edastatakse ja salvestatakse automaatselt arvutisse.
	- Edastatakse ainult värskelt salvestatud pildid. Videote ja mitme foto importimine võib aega võtta.

# <span id="page-24-2"></span><span id="page-24-1"></span><span id="page-24-0"></span>Menüüde kasutamine

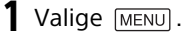

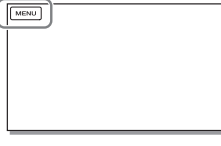

# 2 Valige kategooria.

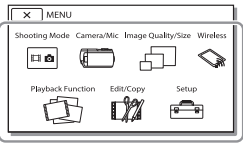

Kuvatav kategooriate arv oleneb mudelist.

3 Valige soovitud<br>menüü-üksus.

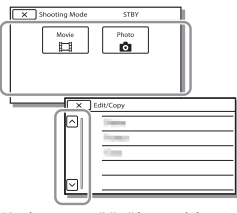

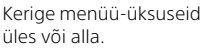

• Valige  $\boxed{\times}$ , et lõpetada menüü seadistamine ja naasta eelmisele menüüekraanile.

# <span id="page-25-2"></span><span id="page-25-1"></span><span id="page-25-0"></span>Ettevaatusabinõud

## **AC-adapter**

Ärge laske akuklemmil metallobjektidega lühisesse minna. See võib põhjustada rikke.

#### **Piltide taasesitamine muude seadmetega**

Tavaliselt ei pruugi videokaameraga salvestatud piltide taasesitamine muude seadmetega võimalik olla. Samuti ei pruugi muudes seadmetes salvestatud piltide taasesitamine videokaameraga võimalik olla.

## **Salvestamise ja taasesitus**

- Vältige toote hooletut käsitsemist, lahtivõtmist, ümbertegemist, lööke ja põrutusi, nagu kolkimist, mahapillamist või kaamera peale astumist. Eriti ettevaatlik tuleb olla objektiiviga.
- Mälukaardi stabiilse töö tagamiseks on soovitatav mälukaart selle videokaameraga enne esmakordset kasutamist vormindada. Mälukaardi vormindamisel kustutatakse kõik sellele salvestatud andmed ja neid ei saa taastada. Salvestage olulised andmed arvutisse jne.
- Kontrollige mälukaardi suunda. Kui lükkate mälukaarti jõuga vales suunas sisse, võivad mälukaart, mälukaardi pesa või pildi andmed kahjustuda.
- Enne salvestamisega alustamist kontrollige salvestusfunktsiooni veendumaks, et pilti ja heli salvestatakse ilma probleemideta.
- Telesaated, filmid, videolindid ja muud materjalid võivad olla kaitstud autoriõigustega. Selliste materjalide loata salvestamine võib rikkuda autoriõiguse seadusi.
- Salvestatud sisu ei saa kompenseerida isegi juhul, kui salvestamine või taasesitus ei ole võimalik videokaamera,

salvestusmeediumi jne rikke tõttu.

- Videokaamera ei ole tolmu-, pritsme- ega veekindel.
- Ärge laske videokaameral märjaks minna, näiteks vihma või merevee tõttu. Kui teie videokaamera saab märjaks, võib see olla rikkega. Mõnikord ei saa seda riket parandada.
- Ärge suunake videokaamerat päikese ega muu tugeva valgusallika poole. Selline teguviis võib videokaamerat kahjustada.
- Ärge kasutage videokaamerat tugevate raadiolainete või kiirguse lähedal. Videokaameraga ei pruugi piltide korralikult salvestamine või taasesitamine võimalik olla.
- Ärge kasutage videokaamerat liivasel rannal ega tolmuses kohas. Selline teguviis võib videokaamerat kahjustada.
- Niiskuse kondenseerumisel lõpetage videokaamera kasutamine, kuni niiskus aurustub.
- Ärge laske videokaameral mehaanilisi põrutusi saada ja vältige seadme kokkupuudet vibratsiooniga. Vastasel juhul ei pruugi videokaamera korralikult töötada või pilte salvestada. Peale selle võivad salvestusmeedium või salvestatud andmed kahjustada saada.

## **LCD-monitor**

LCD-monitor on toodetud ülitäpset tehnoloogiat kasutades, seega üle 99,99% pikslitest on efektiivseks kasutuseks valmis. Siiski võivad olla mõned pisikesed mustad ja/ või heledad täpid (valget, punast, sinist või rohelist värvi), mis ilmuvad pidevalt LCD-monitorile. Need täpid on tootmisprotsessis tavalised ega mõjuta salvestamist mingilgi viisil.

#### **Videokaamera temperatuur**

Kui te ei kasuta videokaamerat pikaajaliselt pidevalt, muutub videokaamera väga soojaks. See ei viita häiretele seadme toimimises.

#### **Ülekuumenemiskaitse**

Olenevalt videokaamera ja aku temperatuurist ei pruugi videote salvestamine õnnestuda või võib toide videokaamera kaitsmiseks automaatselt välja lülituda. Enne toite väljalülitumist või kui videoid ei saa salvestada, kuvatakse LCDmonitoril teade. Sellisel juhul ärge lülitage toidet sisse ja oodake, kuni videokaamera ja aku temperatuur on langenud. Kui lülitate videokaamera toite sisse akul piisavalt jahtuda laskmata, võib toide taas välja lülituda või ei saa te filme salvestada.

#### **Traadita kohtvõrgu (LAN) (Wi-Fi, NFC jne) ajutine inaktiveerimine**

Lennukipardal olles saate Wi-Fi-funktsiooni ajutiselt

inaktiveerida. Valige  $[Wireless] \rightarrow [$   $\approx$  Setting]  $\rightarrow$  $[Airplane Model] \rightarrow [On]$ .

#### **Traadita kohtvõrk (LAN)**

Me ei võta endale mingit vastutust mingite kahjude eest, mille on põhjustanud lubamatu juurdepääs videokaamerasse laaditud sihtpunktidele või nende lubamatu kasutamine kaamera kaotamise või varastamise tagajärjel.

#### **Märkused turvalisuse kohta traadita kohtvõrguga (LAN) toodete kasutamisel**

- Veenduge alati, et kasutate turvalist traadita kohtvõrku (LAN), et vältida häkkimist, pahatahtlike muude osapoolte juurdepääsu ja muid turvaauke.
- Traadita kohtvõrgu (LAN) kasutamisel on turvasätete seadistamine väga oluline.
- Kui traadita kohtvõrgu (LAN) kasutamisel tekivad puuduvatest turvalisuse ettevaatusabinõudest või muudest paratamatutest asjaoludest tingitud turvalisusprobleemid, ei vastuta Sony kaotuse või kahjude eest.

## Tõrkeotsing

Kui videokaamera kasutamise käigus tekib probleeme, toimige järgmiselt.

- Kontrollige videokaamerat spikri [\(lk 6\)](#page-5-1) alusel.
- Eemaldage toiteallikas, kinnitage toiteallikas ligikaudu 1 minuti pärast uuesti ja lülitage videokaamera sisse.
- Käivitage videokaamera. Kõik seadistused, sealhulgas kella seadistus, lähtestatakse.
- Võtke ühendust Sony edasimüüja ja kohaliku volitatud Sony teenindusega.

# <span id="page-27-0"></span>**Tehnilised** andmed

#### Süsteem

Signaalivorming: NTSC-värvisüsteem, EIA-standardid (1080 60i-ga ühilduvad mudelid) PAL-värvisüsteem, CCIR-standardid (1080 50i-ga ühilduvad mudelid) HD TV Videosalvestusvorming XAVC S (vorming XAVC S): Video: MPEG-4 AVC/H.264 Heli: MPEG-4 Linear PCM 2 kanalit (48 kHz / 16 bit) AVCHD (ühilduvus AVCHDvormingu versiooniga 2.0): Video: MPEG-4 AVC/H.264 Heli: Dolby Digital 2 kanalit / 5.1 kanalit Dolby Digital 5.1 Creator\*1 MP4: Video: MPEG-4 AVC/H.264 Heli: MPEG-4 AAC-LC 2ch \*1 Toodetud ettevõtte Dolby Laboratories litsentsi alusel. Fotofailivorming DCF Ver.2.0-ga ühilduv Exif Ver.2.3-ga ühilduv MPF Baseline'iga ühilduv Salvestusmeedium (film/foto) Üldine: sisemälu (HDR-CX670/PJ670): 32 GB\*2 XAVC S (film): microSDXC-mälukaart (klass 10 või kiirem) AVCHD-vorming, foto andmekandja Memory Stick Micro (Mark2) microSD-kaart (klass 4 või kiirem) \*2 Mahutavus, mida kasutaja saab kasutada (ligikaudne): 31,2 GB 1 GB võrdub 1 miljardi baidiga. See on osa sellest, mida kasutatakse süsteemihalduse

ja/või rakenduse failide jaoks. Ainult eelinstallitud näidisfilmi võib kustutada. Pildiseade 3,1 mm (tüüp 1/5,8) CMOS-andur Salvestatavaid piksleid (foto, 16 : 9): max 9,2 megapikslit  $(4.032 \times 2.272)^{*3}$ Kogusumma: ligikaudu 2 510 000 pikslit Efektiivne (video, 16 : 9)\*4: ligikaudu 2 290 000 pikslit Efektiivne (foto, 16 : 9): ligikaudu 2 290 000 pikslit Efektiivne (foto, 4 : 3): ligikaudu 1 710 000 pikslit Objektiiv G-objektiiv 30× (optiline)\*4, 60× (selge pildi suum filmide salvestamise ajal)\*<sup>5</sup>. 350× (digitaalne) Filtri diameeter: 46 mm F1,8–F4,0 Fookuskaugus: f = 1,9 mm – 57,0 mm Teisendades 35 mm kaamerale Filmide puhul\*4: 26,8 mm – 804,0 mm (16 : 9) Fotode puhul: 26,8 mm – 804,0 mm (16 : 9) Värvitemperatuur: [Auto], [One Push], [Indoor], [Outdoor] Minimaalne valgustus 6 lx (lux) (vaikeseadistuses, katikukiirus 1/30 sekundit (1080 60i-ga ühilduvad mudelid) või 1/25 sekundit (1080 50i-ga ühilduvad mudelid)) 3 lx (lux) (Valiku [Low Lux] seadeks on valitud [On], katikukiirus 1/30 sekundit (1080 60i-ga ühilduvad mudelid) või 1/25 sekundit (1080 50i-ga ühilduvad mudelid)) \*3 Sony unikaalne pilditöötlussüsteem BIONZ-X võimaldab kirjeldatud suurustega võrdväärset liikumatu pildi eraldusvõimet.

- \*4 Suvandi [ SteadyShot] seadeks on valitud [Standard]
- või [Off].<br><sup>\*5</sup> Suvandi [**] S**teadyShot] seadeks on valitud [Active].

#### Sisend-/väljundpistikud

- HDMI OUT-pistik: HDMI-mikropistik PROJECTOR IN-pistik (HDR-PJ620/ PJ670): HDMI-mikropistik MIC-sisendpistik: stereominipistik
- $(63.5 \, \text{mm})$
- Kõrvaklapipistik: stereominipistik  $(03.5 \, \text{mm})$
- USB-pistik: A tüüpi (integreeritud USB)
- Mitmeotstarbeline/mikro-USB liides\*6
- \*6 Toetab mikro-USB-ga ühilduvaid seadmeid.
- USB-ühendus on ainult väljundile (Euroopa klientidele).

#### LCD-monitor

Pilt: 7,5 cm (tüüp 3.0, kuvasuhe 16 : 9) Pikslite koguarv: 460 800 (960 × 480)

#### Projektor (HDR-PJ620/PJ670)

Projektsiooni tüüp: DLP Valgusallikas: LED (R/G/B) Fookus: manuaalne Viskekaugus: 0,5m või rohkem Kontrastisuhe: 1 500:1 Eraldusvõime (väljund): 640 × 360 Pidev projektsiooniaeg (kaasasoleva aku kasutamisel): ligikaudu 1 h 35 min

#### Traadita kohtvõrk (LAN)

Toetatud standard: IEEE 802.11 b/g/n Sagedus: 2,4 GHz Toetatud turbeprotokollid: WEP/WPA-PSK/WPA2-PSK Konfiguratsioonimeetod: WPS (Wi-Fi Protected Setup) / manuaalne. Juurdepääsumeetod: infrastruktuuri režiim NFC: NFC Forum, tüüp 3 Tagiga ühilduv

#### Üldised spetsifikatsioonid

Võimsuse nõuded: alalisvool 6,8 V (aku), alalisvool 5 V 1500 mA (AC-adapter), alalisvool 8,4 V (DC IN-pistik) USB-ga laadimine: alalisvool 5 V 1500 mA Keskmine elektritarbimine: kaamera salvestamise ajal LCD-monitori kasutamisel tavapärase heledusega: 2,5 W Töötemperatuur: 0 °C kuni 40 °C Hoiutemperatuur: –20 °C kuni +60 °C Ligikaudsed mõõtmed: HDR-CX620/CX670: 57,5 mm × 66,5 mm × 121 mm (l/k/s) koos väljaulatuvate osadega 57,5 mm × 66,5 mm × 130,5 mm (l/k/s) koos väljaulatuvate osade ja sisestatud kaasasoleva laetava akuga HDR-PJ620/PJ670: 61,5 mm × 66,5 mm × 121 mm (l/k/s) koos väljaulatuvate osadega 61,5 mm × 66,5 mm × 130,5 mm (l/k/s) koos väljaulatuvate osade ja sisestatud kaasasoleva laetava akuga Mass (ligikaudu) HDR-CX620/CX670: 305 g ainult põhiseade 360 g koos kaasasoleva laetava akuga HDR-PJ620/PJ670: 325 g ainult põhiseade 380 g koos kaasasoleva laetava akuga

## **AC-adapter AC-UUD11**

Võimsuse nõuded: vahelduvvool 100 V – 240 V, 50 Hz/60 Hz Elektritarbimine: 11 W Väljundpinge: alalisvool 5,0 V, 1500 mA

## **Laetav aku NP-FV50.**

Maksimaalne väljundpinge: alalisvool 8,4 V Väljundpinge: alalisvool 6,8 V Maksimaalne laadimispinge: alalisvool 8,4 V Max laadimisvool: 2,1 A Mahutavus Tavaline: 7,0 Wh (1030 mAh) Minimaalne: 6,6 Wh (980 mAh) Tüüp: liitium-ioonaku

Videokaamera ja tarvikute disaini ning spetsifikatsioone võidakse ette teatamata muuta.

## Laadimise, salvestamise ja taasesitamise hinnanguline aeg kaasasolevat akut kasutades

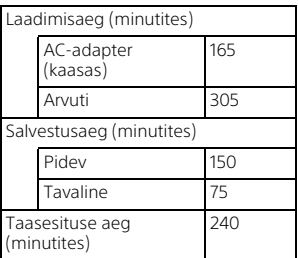

- Laadimisaegu mõõdetakse, kui videokaamerat laetakse toatemperatuuril 25 °C ilma USBühenduse tugikaablit kasutamata.
- Salvestamise ja taasesitusaegu mõõdetakse, kui videokaamerat kasutatakse temperatuuril 25 °C.
- Salvestusaegu mõõdetakse videote salvestamisel vaikeseadistustega ( $\left| \right|$  REC Mode]: [High Quality  $\overline{FH}$  ], [Dual Video REC]: [On]).
- Tavaline salvestusaeg näitab aega, mil kordate salvestamise käivitamist/peatamist, lülitades nuppu [Shooting Mode] ja suumides.

## **Kaubamärgid**

- AVCHD, AVCHD Progressive, AVCHD logotüüp ja AVCHD Progressive logotüüp on ettevõtete Panasonic Corporation ja Sony Corporation kaubamärgid.
- XAVC S ja **XAVC S** on ettevõtte Sony Corporation registreeritud kaubamärgid.
- Memory Stick ja  $\frac{d\mathbf{w}}{d\mathbf{w}}$  on ettevõtte Sony Corporation kaubamärgid või registreeritud kaubamärgid.
- Blu-ray Disc™ ja Blu-ray™ on ettevõtte Blu-ray Disc Association kaubamärgid.
- Dolby ja topelt-D sümbol on ettevõtte Dolby Laboratories kaubamärgid.
- Terminid HDMI, HDMI High-Definition Multimedia Interface ja HDMI logo on ettevõtte HDMI Licensing LLC kaubamärgid või registreeritud kaubamärgid Ameerika Ühendriikides ja teistes riikides.
- Microsoft, Windows ja Windows Vista on ettevõtte Microsoft Corporation registreeritud kaubamärk või kaubamärk USA-s ja/või teistes riikides.
- Mac ja Mac OS on ettevõtte Apple Inc. registreeritud kaubamärgid Ameerika Ühendriikides ja teistes riikides.
- Intel, Intel Core ja Pentium on ettevõtte Intel Corporation kaubamärgid USA-s ja/või teistes riikides.
- microSDXC logo on ettevõtte SD-3C, LLC kaubamärk.
- Android ja Google Play on ettevõtte Google Inc. kaubamärgid.
- iOS on ettevõtte Cisco Systems, Inc. registreeritud kaubamärk või kaubamärk.
- Wi-Fi ja Wi-Fi logo, Wi-Fi PROTECTED SET-UP on ettevõtte Wi-Fi Alliance registreeritud kaubamärgid.
- N Mark on ettevõtte NFC Forum, Inc. kaubamärk või registreeritud kaubamärk Ameerika Ühendriikides ja teistes riikides.
- Facebook ja f logo on ettevõtte Facebook, Inc. kaubamärgid või registreeritud kaubamärgid.
- YouTube ja YouTube'i logo on ettevõtte Google Inc. kaubamärgid või registreeritud kaubamärgid.
- iPhone ja iPad on ettevõtte Apple Inc. registreeritud kaubamärgid USA-s ja teistes riikides.

Kõik muud siin nimetatud tootenimed võivad olla vastavate ettevõtete kaubamärgid või registreeritud kaubamärgid. Peale selle pole märke ™ ja ® selles juhendis igal pool näidatud.

# <span id="page-31-1"></span><span id="page-31-0"></span>Osad ja juhtelemendid

Sulgudes ( ) olevad arvud on viidatud leheküljed.

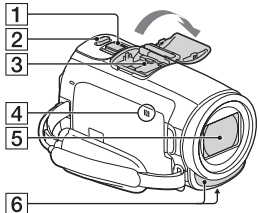

- 
- **1** Supersuumi nupp [\(13,](#page-12-3) [14\)](#page-13-0)
- 2 Nupp PHOTO [\(14](#page-13-0))
- **3** Mitmeotstarbeline liidesepesa

#### mi Multi

Mitmeotstarbelise liidesepesaga ühilduvate tarvikute kohta lisateabe saamiseks minge Sony oma piirkonna veebisaidile või võtke ühendust Sony edasimüüja või Sony kohaliku volitatud teenindusega.

Toimimine muude tootjate lisatarvikutega pole garanteeritud.

Kui kasutate pesaadapterit (müüakse eraldi), saate kasutada ka liidesepesaga Aktiivne liidesepesa ühilduvaid lisatarvikuid.

Rikke vältimiseks ärge kasutage müügilolevat välklampi kõrgepingesünkroonimisliidestega või vastupidise polaarsusega.

## N-märk [\(21\)](#page-20-1)

- NFC: Near Field
- Communication
- 5 Objektiiv (G-objektiiv)
- 6 Sisseehitatud mikrofon

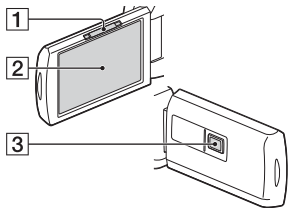

- **1** Hoob PROJECTOR FOCUS [\(17\)](#page-16-1) (HDR-PJ620/PJ670)
- 2 LCD-monitor/puutepaneel
- **3** Projektori objektijv (HDR-PJ620/PJ670)

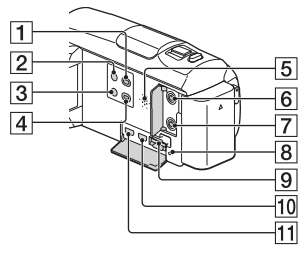

- $\Box$  Nupp  $\Box$  (View Images) [\(15](#page-14-2))
- $\sqrt{2}$  Nupp  $\overline{O}$  (ON/STANDBY)
- 3 Nupp **//4** (My Voice Canceling) Filmi salvestava inimese hääle summutamiseks.
- **4** Nupp PROJECTOR ([17](#page-16-1)) (HDR-PJ620/PJ670)
- 5 Kõlar
- $\overline{6}$  Pistik  $\mathcal{N}$  (mikrofon) (PLUG IN POWER)
- $\overline{7}$  Pistik  $\Omega$  (kõrvaklapid)
- **8** Mälukaardi

juurdepääsulamp [\(11\)](#page-10-1)

**EE** 32

**9** Mälukaardipesa [\(11\)](#page-10-1) **10** Pistik HDMI OUT **11** Pistik PROJECTOR IN ([17](#page-16-1)) (HDR-PJ620/PJ670)  $\overline{5}$ ⊺  $\vert$ <sup>2</sup>  $6$  $\sqrt{3}$  $\overline{7}$  $\overline{4}$  $\overline{8}$  $\overline{9}$  $\overline{10}$ **1** Lamp POWER/CHG (laadimine) ([8](#page-7-1)) 2 Nupp START/STOP [\(13\)](#page-12-3)  $\overline{3}$  Aku ([8\)](#page-7-1) **4** Pistik DC IN 5 Aas õlavöö jaoks  $\overline{6}$  Pideme rihm Integreeritud USB-kaabel [\(8\)](#page-7-1) **8** Mitmeotstarbeline/ micro-USB liides Toetab Micro USB-ga ühidluvaid seadmeid. See liides ei toeta VMC-AVM1 adapterikaablit (müüakse eraldi). Lisatarvikuid ei saa kasutada A/V-kaugpistiku kaudu.

- **9** Statiivi pesa
- $\overline{10}$  BATT (aku) avamishoob

 **Pideme rihma kinnitamiseks toimige järgmiselt**

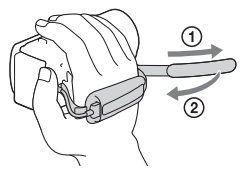

 $\Xi$ 

Lisateavet toote kohta ja vastused korduma kippuvatele küsimustele leiate meie klienditoe veebisaidilt.

**<http://www.sony.net/>**

© 2015 Sony Corporation

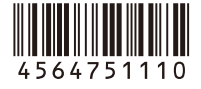